## **Активність учнів при розв'язуванні задач з планіметрії за допомогою комп'ютера.**

## *Т.Л.Архіпова*

Учні цікавляться тим, що їх оточує і для них доступне. Щоб пізнати нове, потрібно бажання. Треба зацікавити учнів не лише конкретним предметом, а й процесом отримання знань, коли навчання стає задоволенням. Тому потрібно на уроках створювати такі умови, щоб учень міг сам здобувати знання. Ніхто не дасть гарантії, що слово, вимовлене вчителем, стане знанням учня. Процеси мислення значно складніші, ніж лише відтворення, усвідомлення і збереження в пам'яті. Здатність створювати знання — природна та невід'ємна властивість людського інтелекту. Тому необхідно це враховувати у навчальному процесі. Учитель завжди повинен намагатися активізувати розумову діяльність школярів. Активна робота учнів сприяє розвитку логічного мислення, аналізу, синтезу, виділенню головної думки. Отже, розвиток учнів, формування їх знань, вмінь і навичок суттєво залежить від умов перебігу навчального процесу.Тому дуже важливо вчителю вміти раціонально організовувати навчальну діяльність учнів, робити її цілеспрямованою та продуктивною.

Проблема активності учнів є однією з корінних у дидактиці і шкільній практиці. Активність учнів виступає як одна з умов досягнення цілей навчання. На початку навчального процесу важливим є не стільки оволодіння конкретними знаннями, скільки одержання учнями задоволення від правильно розв'язаної задачі і досягнення успіху, похвали з боку вчителя і товарищів. Активність – засіб реалізації потенціалу учнів для досягнення цілей навчання, а її рівень

виявляється за допомогою розкриття цього потенціала. Рівень активності можна оцінити, порівнюючи можливості учнів з одержаним результатом у пізнавальній діяльності за встановлений час. Але те, що учень правильно розв'язав задачу не завжди говорить про те, що він проявив високу активність. Можна припустити, що задача, наприклад, була легкою. Тому потрібно помірковано підбирати коло задач для розв'язування на уроці. Існує багато можливостей у вчителя для математичної підготовки учнів. Одна з них – використання у навчанні елементарних і неелементарних задач. Використання елементарних задач у процесі навчання важливо для вироблення навичок до розв'язування неелементарних задач. На основі найпростіших вправ в учнів формуються навички виконання елементарних операцій. Процес виконання неелементарних завдань формує в учнів уміння і навички розв'язування неелементарних задач і одночасно навички виконання нескладних проміжних перетворень.

Тут розглядаються деякі можливості навчання планіметрії дітей 7 – 9 класів з використанням педагогічних програмних засобів, зокрема, програмного засобу *GRAN1*[1]. Розглянемо конкретні приклади розвя'зування елементарних та неелементарних задач [4, 5].

*Задача 1. Довести* ' *що паралелограми*' *які мають однакові основу та висоту*' *будуть мати рівновеликі площі.*

Розв'язуючи цю задачу, учням потрібно нагадати, що площа паралелограма дорівнює добутку основи цього паралелограма на висоту, проведену до цієї основи. У зв'язку з цим можна зробити висновки про те, що площі паралелограмів, які побудовано за однаковими основами і висотами, будуть мати рівновеликі площі.

Зручно продемонструвати цю задачу, використовуючи один з основних принципів дидактики — наочність, який можна реалізувати, скориставшись програмним засобом *GRAN1*. Побудуємо три паралелограми, що будуть мати однакові основи і висоти, знайдемо для кожного з них площу. Звертаємося до послуг програми: *Встановити тип\Тип ламана\Нова ламана\Ламана замкнена\Таблиця з екрану*. Одержуємо перший паралелограм *ABCD* і знаходимо його площу, скориставшись послугами *Інтеграл\Площа многокутника*. Площа побудованого паралелограма дорівнює: *Ѕ ═* 12,09 (Рис.1).

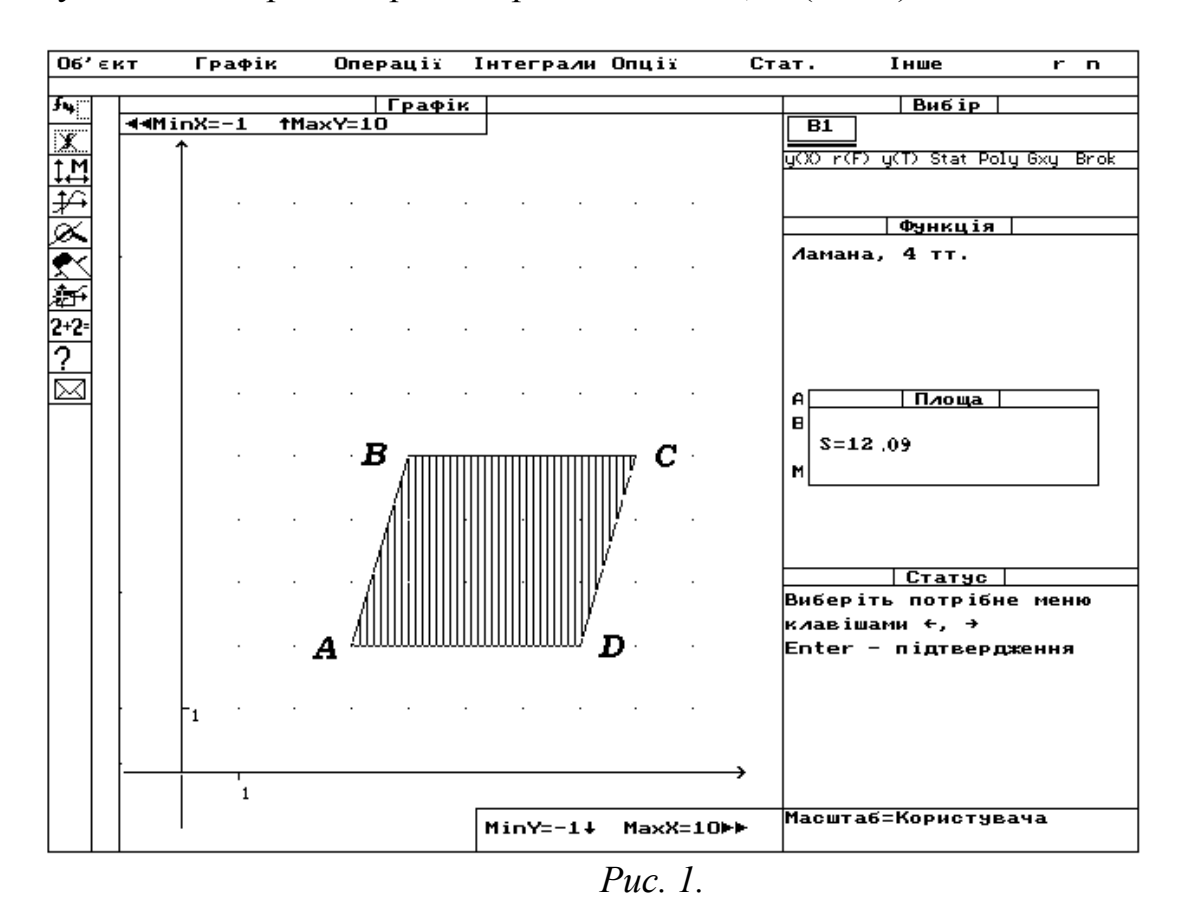

Побудуємо другий паралелограм, довжини основи і висоти якого такі ж, як і в першого паралелограма, і знайдемо його площу за допомогою послуг *Встановити тип\Тип ламана\Нова ламана\Ламана замкнена\Таблиця з екрану*. Одержуємо паралелограм *AMND* і знаходимо його площу, скориставшись послугами *Інтеграл\Площа многокутника*. Площа так побудованого паралелограма дорівнює: *Ѕ ═* 12,09 (Рис.2).

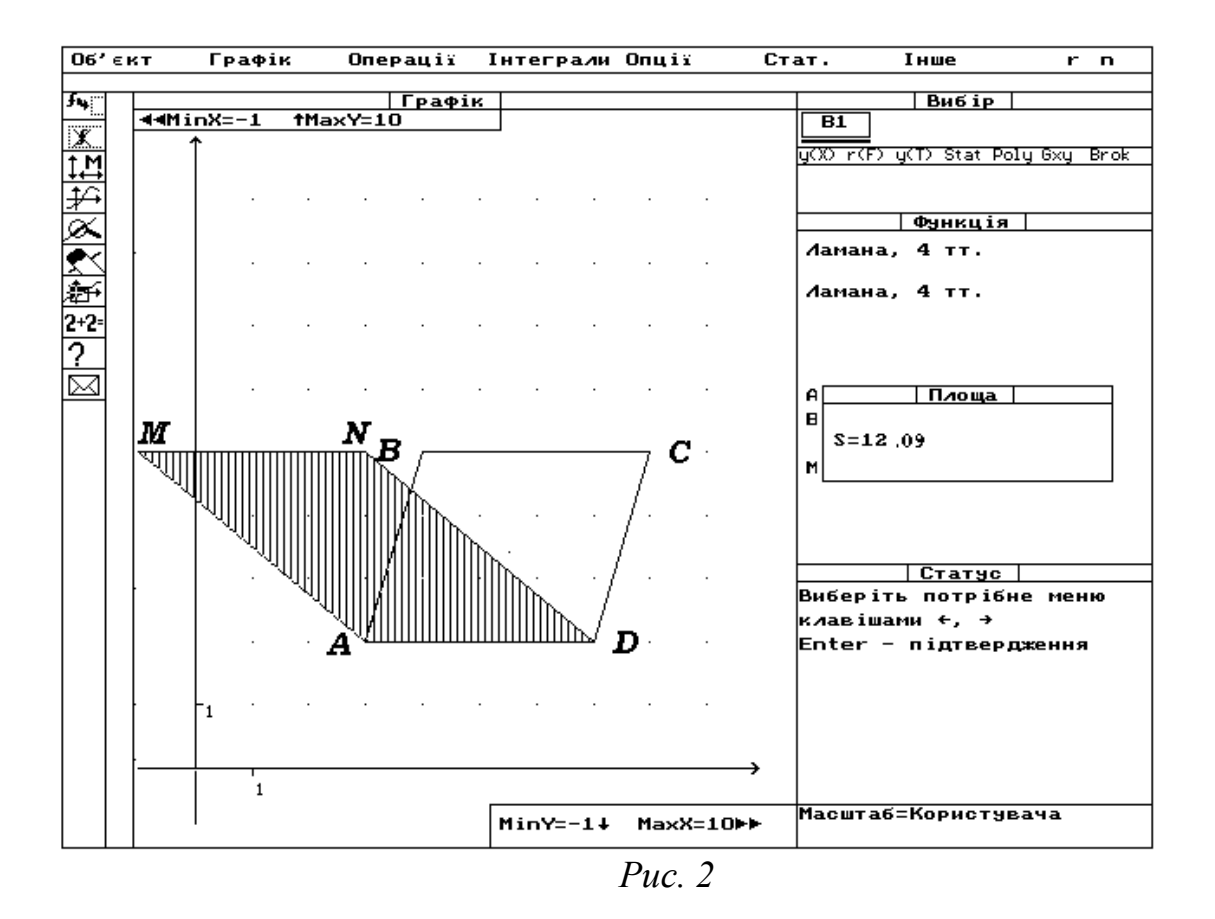

Побудуємо для переконливості ще один паралелограм, що має такі ж основу і висоту, і обчислимо його площу,звернувшись до послуг програми: *Встановити тип\Тип ламана\Нова ламана\Ламана незамкнена\Таблиця з екрану.* Одержуємо паралелограм *KBCL* і знаходимо його площу, скориставшись послугами *Інтеграл\Площа многокутника*. Площа побудованого паралелограма дорівнює: *Ѕ ═* 12,09 (Рис. 3).

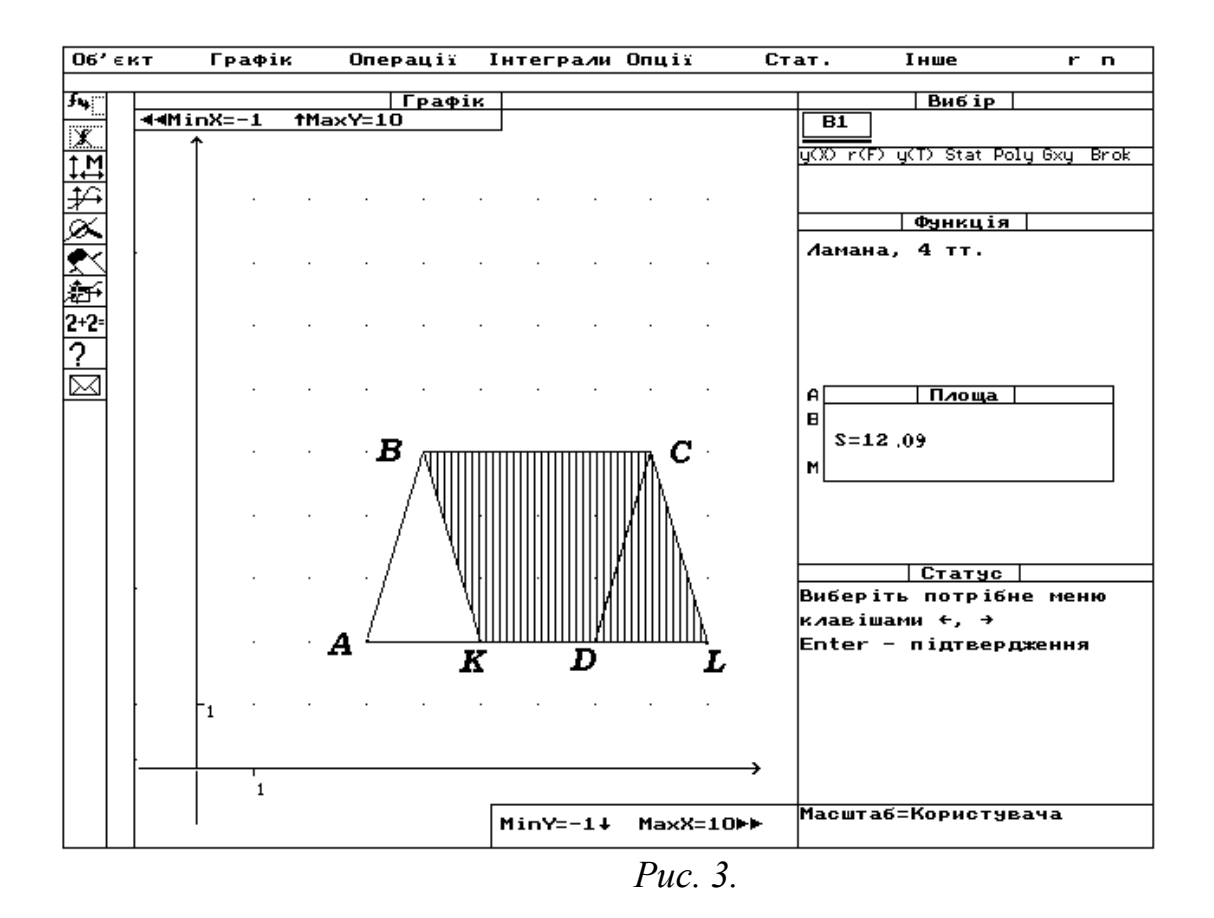

Як бачимо з наведених побудов і обчислень, площі всіх трьох паралелограмів однакові.

Завдяки використанню програмного засобу *GRAN1*, учні одержують можливість побачити на практиці результати теоретичних доведень, що сприяє усвідомленню поняття про рівновеликі площі фігур.

Уроки закріплення можуть стати засобом активізації творчої діяльності учнів. У процесі вивчення кожної з тем добираються задачі, які не входять у стабільний підручник, і за допомогою таких задач ілюструються різні властивості фігур.

*Задача 2. Яку частину площі трикутника, ближчу до вершини, відсікає від нього середня лінія?*

Розв'яжемо цю задачу, використовуючи один з основних принципів дидактики — наочність, який можна реалізувати з використанням програми *GRAN1.*

Щоб побудувати довільний трикутник, скористаємося послугами програмного засобу *GRAN1: Опції\Встановити тип\Тип ламана\Об'єкт\Нова ламана\Ламана замкнена\Таблиця з екрану*. Одержуємо довільний трикутник *ABC* (Рис. 4). Знайдемо середини сторін *AB* і *BC*. Скористаємося для цього методом побудови серединного перпендикуляра. З'єднаємо середини двох протилежних сторін трикутника відрізком.

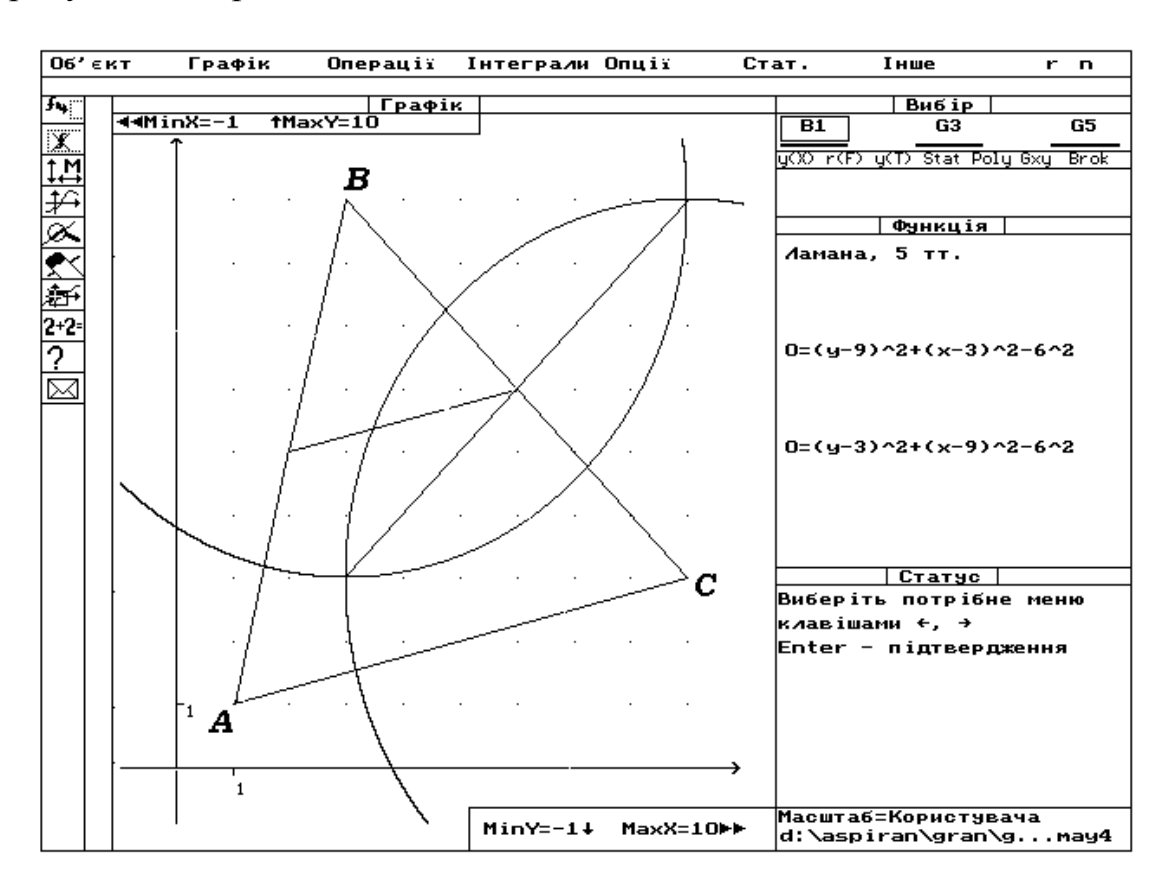

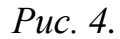

Знайдемо площу верхньої частини трикутника, яку відтинає середня лінія трикутника' зображеного на рис.4., звернувшись до послуг програми *Об'єкт\Нова ламана\Ламана замкнена\Таблиця з екрану* і *Інтеграл\Площа многокутника*. Одержуємо результат: *Ѕ═*7,5 (Рис.5).

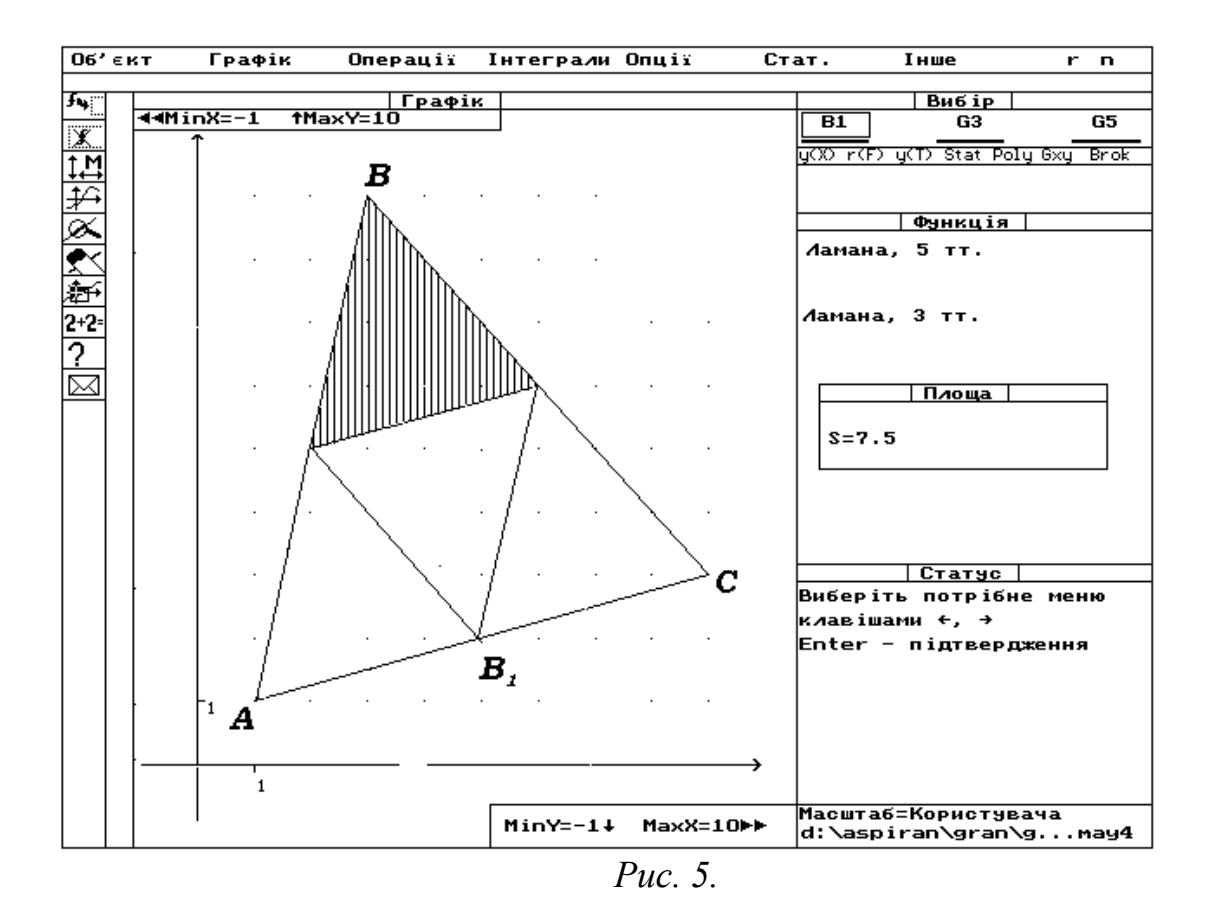

Знайдемо площу всього трикутника за допомогою послуг *Інтеграл\Площа многокутника*' одержуємо результат: *Ѕ ═* 30.

Відношення цих площ знайдемо скориставшись послугами: *Інші\Калькулятор*. Одержуємо результат : *∆* ≈0,25 (Рис. 6).

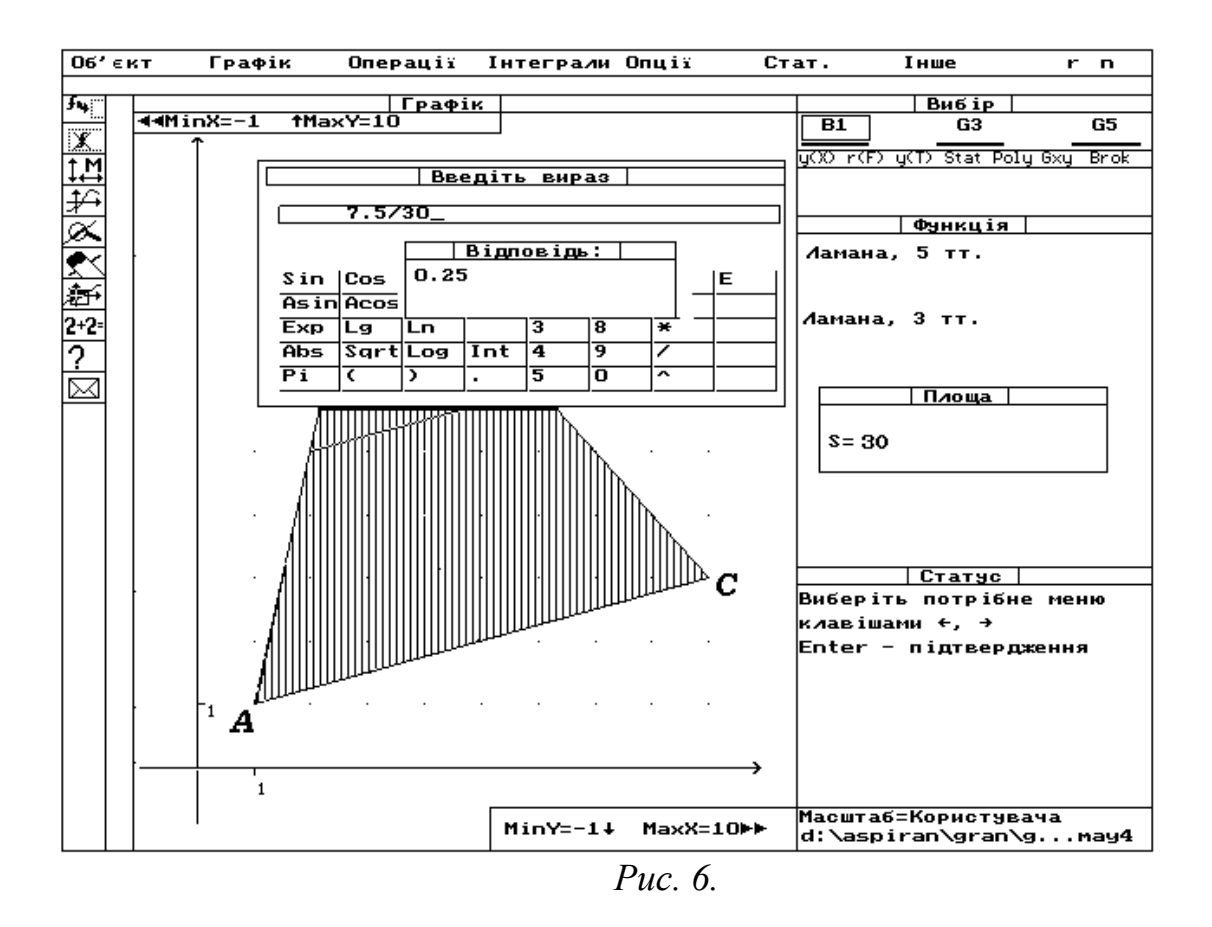

Таким чином, середня лінія відтинає від трикутника *ABC* четверту частину. Розв'язуючи цю задачу, учні можуть на практиці побачити результати теоретичних доведень, що сприяє усвідомленню поняття про середню лінію та її властивості. Ці маленькі відкриття дають можливість учням повірити у свої сили, а також сприяють бажанню пізнавати нове.

*Задача 3.У колі проведено два радіуси. Побудувати хорду*' *яка ділиться цими радіусамі на три рівні відрізки.*

Скористаємося послугами програми для побудови зображень фігур, описаних в умові задачі: *Об'єкт\Коло\(X0;Y0)* і *(X1;Y1) з екрану*. Одержуємо коло довільного радіуса. Проводимо два промені, початки яких співпадають з початком системи координат, звернувшись до послуг *Об'єкт\Нова ламана\Ламана незамкнена\ Таблиця з екрану\Графік\Побудувати*. Одержуємо

на екрані коло деякого радіуса і два промені, які перетинаються з колом у точках *А* і *В* (Рис. 7).

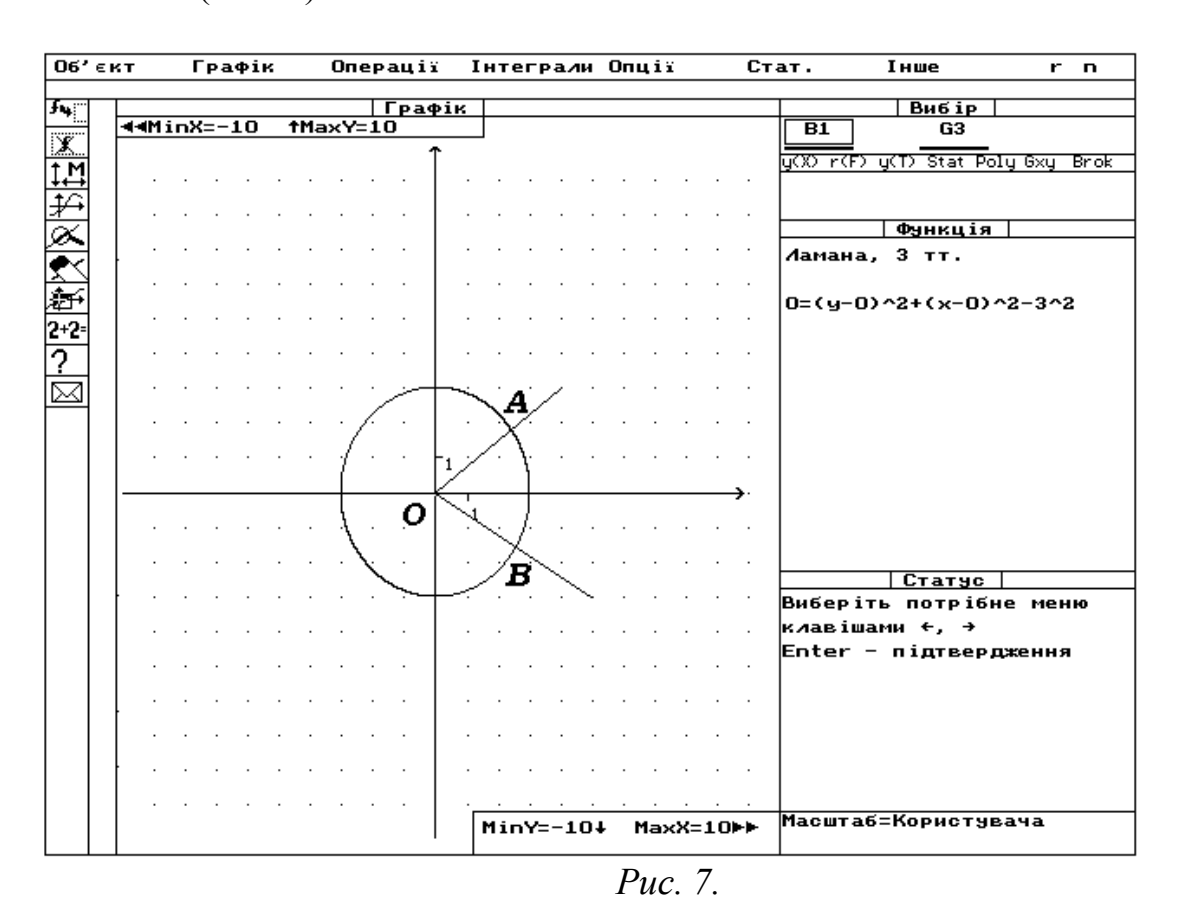

Проводимо ще одне довільне коло, скориставшись послугами *Об'єкт\*  $K \text{o} \pi \text{o} \langle (X \text{o}; Y \text{o}) \rangle$  *i*  $(X \text{I}; Y \text{I})$  *з екрану*. Одержуємо коло довільного радіуса, що має радіус більший, ніж у заданого кола. Через точки перетину цього кола і променів проводимо відрізок *CD* (Рис.8).

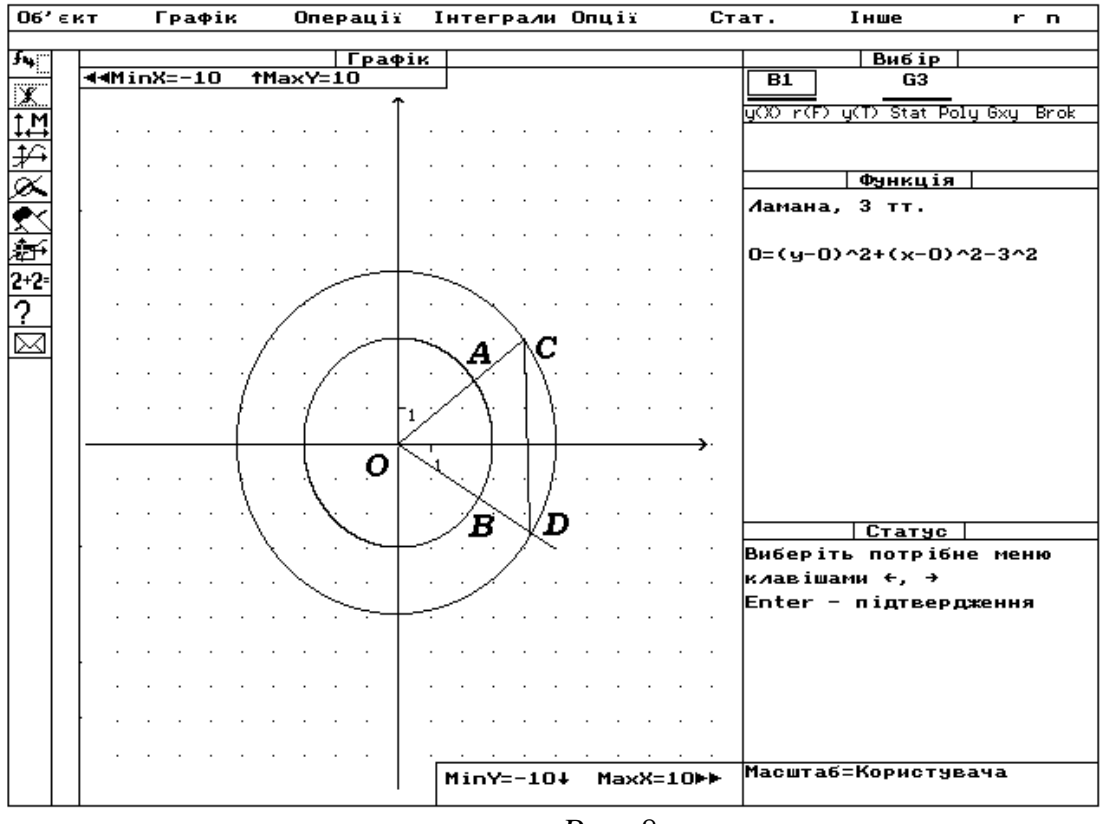

*Рис. 8.*

З обох боків продовжимо цей відрізок *CD* на відстань' що дорівнює довжині *CD*. Скористаємося для цього методом паралельного перенесення, звернувшись до послуг *Операції\Перетворення ламаної\Паралельне перенесення*. Одержуємо точки *K* і *L*. З'єднаємо *K* і *L* з центром кола за допомогою послуг: *Об'єкт\Нова ламана\Ламана незамкнена\Таблиця з екрану.* З'єднаємо точки перетину заданого вихідного кола з відрізками *OK* і *OL* і позначаємо точки перетину відрізків з цим колом відповідно *N* і *M*. Одержуємо шукану хорду' яку промені *OA* і *OB* ділять на три рівні частини (Рис.9).

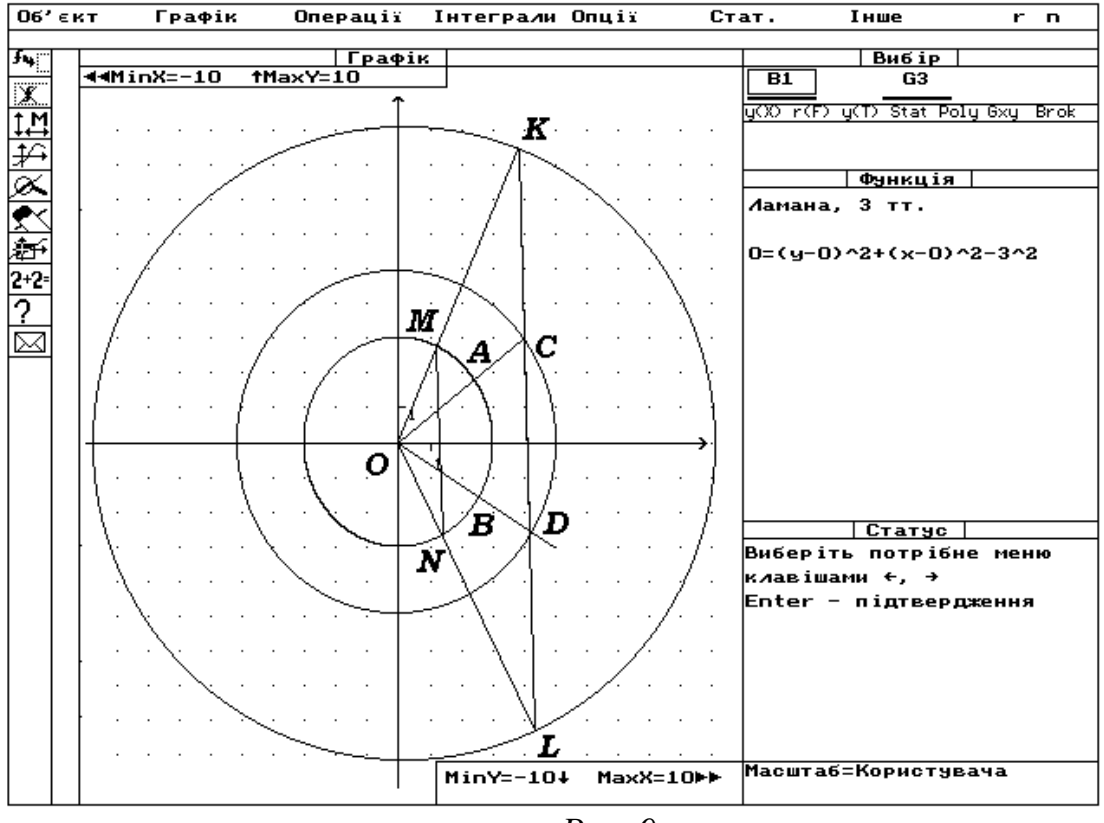

*Рис. 9.*

Розв'язуючи цю задачу, учні не можуть залишатися байдужими. Відомо, що до можливості працювати самостійно потрібно підготуватити школярів. Для цього необхідно на перших етапах навчити розв'язувати задачі за відомими вже школярам алгоритмами. Також не можна забувати, що спілкуючись з комп'ютером, учні виконують послідовність дій, а це в свою чергу потребує від них активної участі в навчальному процесі.

Зміст і спрямованість пошукової пізнавальної активності учнів, методи і прийоми розвитку активності учнів, пробудження їх індивідуальності – вірний шлях для підвищення ефективності спільної діяльності учнів і вчителя. Навчальні проблемні ситуації явно позитивно впливають на розвиток розумових здібностей учнів. Ефективність викладання визначається змістом та організацією пошукової пізнавальної активності школярів. Ця активність – конкретний показник єдності та взаємозв'язків процесів викладання й учіння у проблемному навчанні [7].

## Література.

1. Жалдак М.І.Комп'ютер на уроках математики. – К, : Техніка, 1997.- 504с.

2. Машбиц Е.И. Компьютеризация обучения: проблемы и перспективы.-М., : Знание, №1, 1986.– 80с.

3. Машбиц Е.И. Основы компьютерной грамотности-К.: Вища школа, 1988. – 216с.

4. СимоновА. Я., Бакаев Д.С. Система тренировочных задач и упражнений по математике. – М.: Просвещение,  $1991 - 208$  с.

5. Маланюк М.П., Лукавецький В.І. Олімпіади юних математиків. - К. : Радянська школа., 1985 – 88 с.

6. Орлов В.И. Активность и самостоятельность учащихся. ⁄⁄Педагогика. –1998.  $N<sub>0</sub>3$ 

7 .Кузнецов Л. М. От познавательного интереса к созиданию знаний. ⁄⁄Педагогика.– 1993. № 4.